## How to change the language of your timesheet.

- 1. Open your timesheet up and right click the page.
- 2. Select "Translate to English" [English is the default].

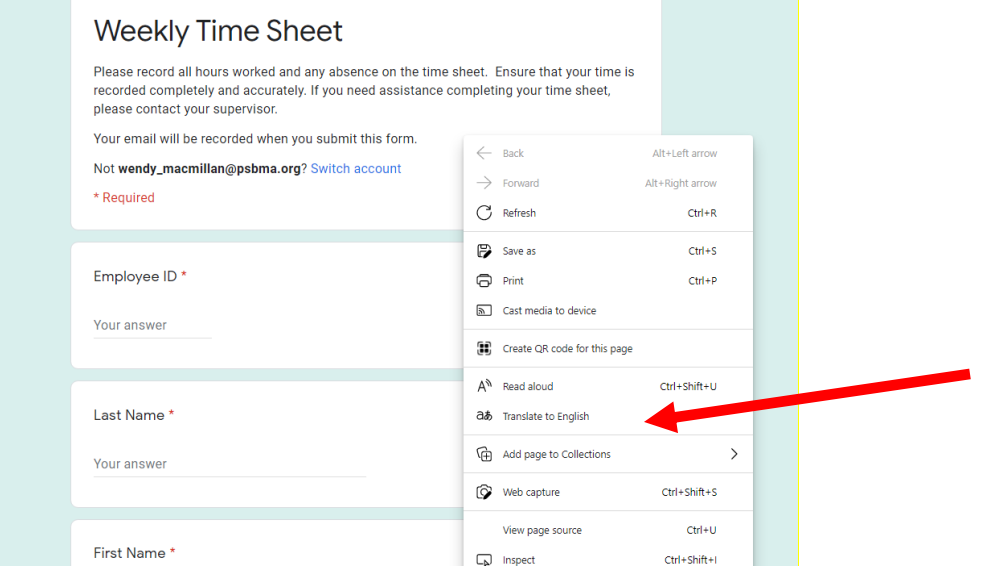

## 3. Click on the symbol shown in the picture.

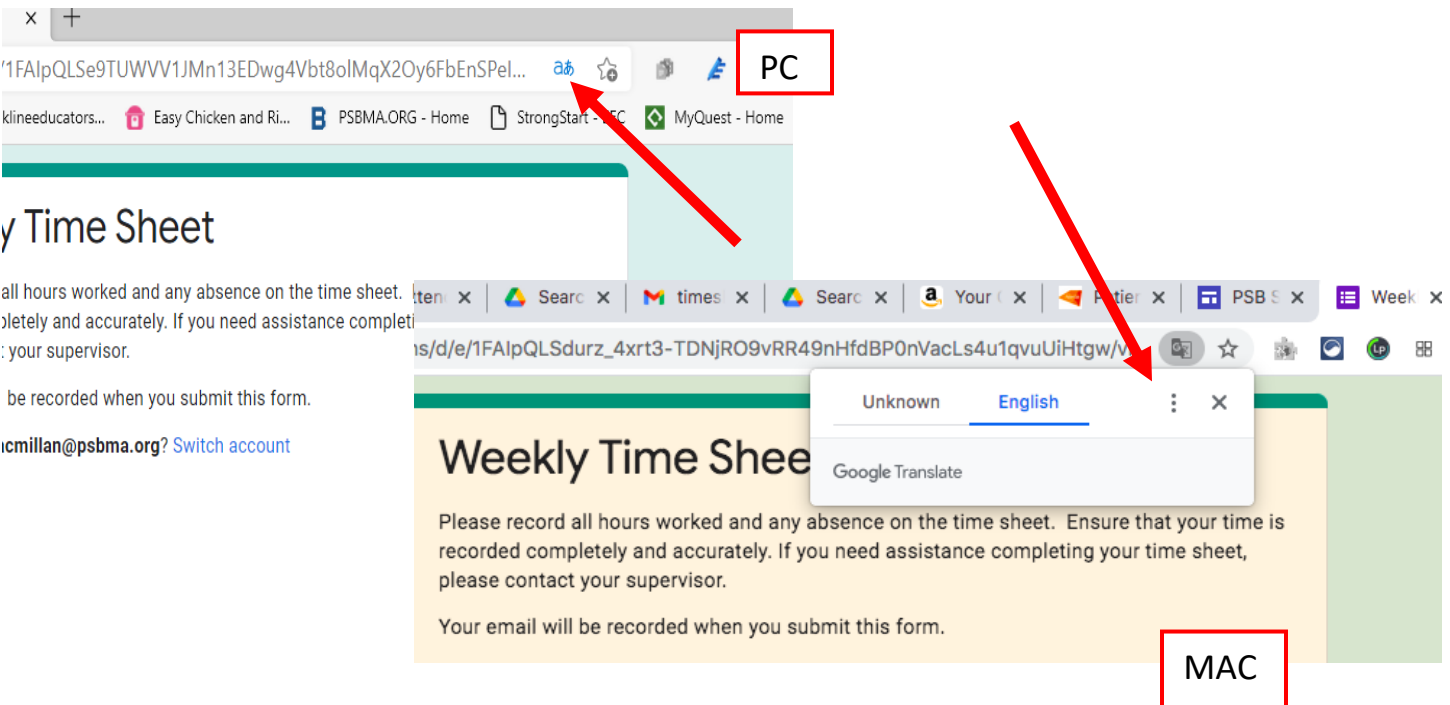

4. Scroll down and choose your preferred language, click on Done.

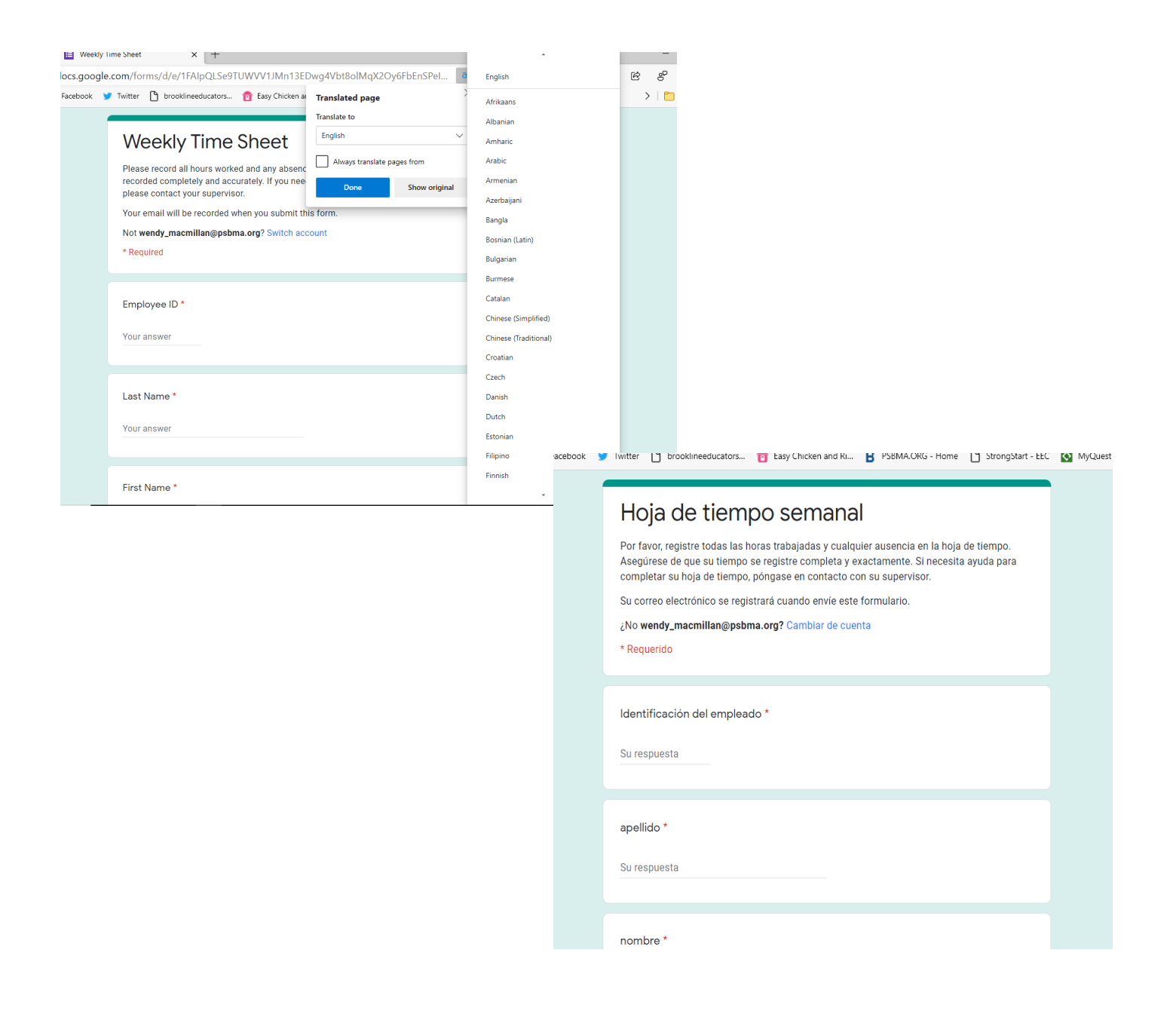

## \* *These instructions are for a PC or MAC.*